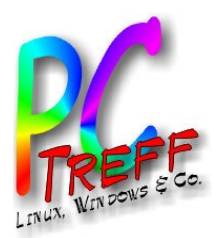

#### Multiboot USB Stick

#### PC-Treff-BB Aidlingen

Günter Waller

08.10.2016

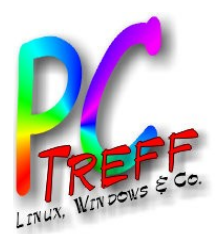

#### Agenda

- Vorgeschichte
- Warum vom Stick?
- Easy2boot
- Easy2boot Homepage
- Easy2boot einige Eigenschaften
- Easy2boot Installation
- Easy2boot und Linux (neu)
- Teil 2: ISO ohne optisches Medium
- Beispiel: c't Archiv DVD
- **Skripte**
- Links

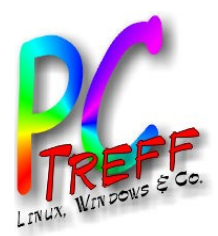

#### **Vorgeschichte**

- c't Digital-Abo liefert keine Heft-DVDs
	- Stattdessen Download Link für ISO Image (funktioniert genau 3 mal)
- Das Notfall Windows aus c't 26/2015
	- durfte generell nicht als fertiges System ausgeliefert werden
	- mußte mit Tools aus MS Developer System "gebastelt" werden
	- In Heise Forum Hinweis auf Multiboot-Stick gefunden
		- [https://www.heise.de/forum/c-t/Kommentare-zu-c-t-Artikeln/c-t-](https://www.heise.de/forum/c-t/Kommentare-zu-c-t-Artikeln/c-t-Notfall-Windows-2015/Re-Desinfec-t-und-Notfall-Windows-auf-einem-USB-Stick/posting-23984997/show/)[Notfall-Windows-2015/Re-Desinfec-t-und-Notfall-Windows-auf-ein](https://www.heise.de/forum/c-t/Kommentare-zu-c-t-Artikeln/c-t-Notfall-Windows-2015/Re-Desinfec-t-und-Notfall-Windows-auf-einem-USB-Stick/posting-23984997/show/) [em-USB-Stick/posting-23984997/show/](https://www.heise.de/forum/c-t/Kommentare-zu-c-t-Artikeln/c-t-Notfall-Windows-2015/Re-Desinfec-t-und-Notfall-Windows-auf-einem-USB-Stick/posting-23984997/show/)

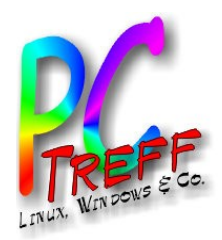

## Warum vom Stick?

- Nicht alle Rechner haben noch ein optisches Laufwerk.
- Boot vom Stick ist viel schneller als von CD/DVD.
- Man verbraucht keine Wegwerfmedien.
	- ➔ Man tut sich leichter, schnell mal etwas auszuprobieren.
- Aber
	- Sticks sind teuer.
	- Die Sammlung wächst.

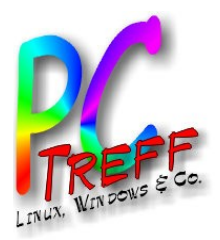

#### Easy2boot

- Alles was man wissen muss, steht hier: [easy2boot Homepage](http://www.easy2boot.com/)
- An der Stelle könnte der Vortrag zu Ende sein ;-)

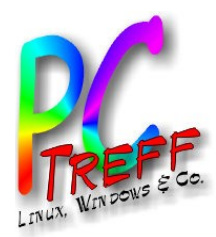

## Easy2boot Homepage

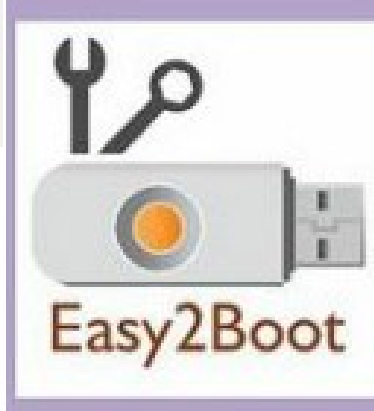

UEFI & MBR, Windows InstallI ISOs, ERD, MSDart, Haiku, MS-DOS, All Linux LiveCDs, Hirens, UBCD, FreeDos, .WIM, HitMan, Linux+Persistence, AntiVirus, XBMC, Eset, .VHD, KonBoot, XP Install to SATA disk, MemTest86+, OpenElec Live, FreeBSD, WinBuilder, WinPE ISOs, HP ISO Utilities, USB drive images (e.g. YUMI, XBOOT, WinSetupFromUSB, SARDU, Rufus), Hackintosh .dmg, Desinfect + 100's more!

- [Demo-Video](file:///home/guenter/Dokumente/PCTreff/2016_Multiboot/Easy2Boot%20Menu%20Demonstration-LrOD62Iny1Y.mp4): Demo-Video
- Easy2Boot is a FREE collection of grub4dos scripts which are copied to a grub4dos-bootable USB drive. Each time you boot, the E2B scripts automatically find all the payload files (.ISO, .IMA, .BIN, .IMG, etc.) on the USB drive and dynamically generate the menus. Each file is run depending on the file extension of each file.
- Basiert auf grub4dos. *Auf GNU Grub basierender Bootmanager zum Starten von DOS- und Linux-basierten Systemen aus dem Master Boot Record (MBR) heraus sowie von CD oder vom USB-Stick aus; enthält unter anderem verschiedene ATAPI-CD-ROM-Treiber*

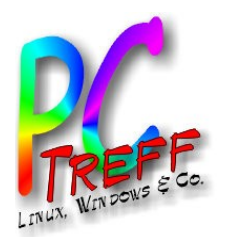

# Easy2boot – einige Eigenschaften

- Kann sowohl MBR/BIOS als auch UEFI
	- Konvertiert ISO in .imgPTN)
- ISO image ist nur eines von vielen Formaten
	- ISOask
- Files müssen "contiguous" sein (nicht fragmentiert)
	- Tools dafür: Winconfig (Windows), defragfs (Linux)
- Bei Windows Unterscheidung zwischen Windows, Windows Installer, Windows PE
- Persistenz für Linux-Images möglich (via .mnu File)
- Anpassbarkeit: Themes, Background (mybackground.bmp), Fonts, Menünamen (.txt Files)
- Alle Einzelheiten hier: <http://www.easy2boot.com/faq-/how-e2b-works/>

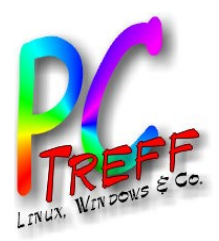

### Easy2boot - Installation

- Tutorial: [Easy2boot Tutorial](file:///home/guenter/Dokumente/PCTreff/2016_Multiboot/Create%20Multiboot%20USB%20Using%20Easy2Boot%20(%20Tutorial)%20HD-nKASMzBYoqQ.mp4)
	- 7z-Archiv entpacken in einen eignen neuen Folder
	- Tool MAKE\_E2B\_USB\_DRIVE.cmd (Unter Windows, als Administrator)
		- Formatiert Stick: Dateisystem NTFS (empfohlen) oder FAT32 (4GB-Limit, aber kompatibler)
		- Kopiert Files auf Stick
		- Installiert grub4dos nach PBR und MBR
		- Erzeugt ISO\MyE2B.cfg (siehe SampleMyESB.cfg)
			- Sprache
			- Tastaturlayout
			- Dateiextensions in Menüs J/N?

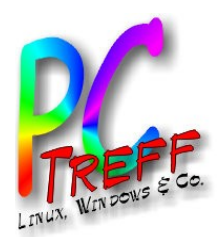

# Easy2boot - Installation – Linux (1/2)

- <http://www.easy2boot.com/make-an-easy2boot-usb-drive/make-using-linux/>
- Installiere E2B in vorhandene Partition auf USB Stick per Shell Skript fmt.sh (FAT32) oder fmt\_ntfs.sh (NTFS) – enthalten im Easy2Boot download (v1.83+).
- fmt.sh formatiert vorhandene Partition mit **FAT32**, kopiert die E2B Dateien dort hin und startet bootlace zum Installieren von grub4dos in den MBR
	- Download und unzip der Easy2Boot zip Datei in einen Ordner auf der Festplatte des Rechners
	- Startet eine Terminal Session im \\_ISO\docs\linux\_utils Ordner (enthält die Utilities und Skripte)
	- Macht mit chmod die Dateien in linux\_utils ausführbar sudo chmod 777 \*
	- Starten mit ./fmt.sh (Bash shell erforderlich sh shell bringt Fehler Vermeidung mit sudo bash ./fmt.sh)
- Mehr dazu im ReadMe file in \ ISO\docs\linux utils und im Artikel #114 auf www.rmprepusb.com

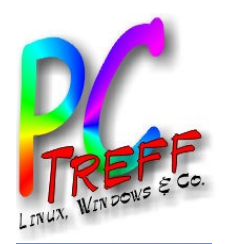

- Will man eine Partition mit **NTFS**, verwendet man fmt ntfs.sh zum Einrichten sowie udefrag zum späteren Defragmentieren der Dateien (E2B v1.83+)
- Empfehlung: Anlegen einer kleinen (versteckten) Partition am Ende des USB-Speichers (mit gparted). Dies erhöht die Erfolgschancen beim Boot.
- **Anmerkung: Wenn möglich, RMPrepUSB unter Windows** verwenden zum Einrichten des USB Sticks – dies fördert die Kompatibilität einer größeren Zahl von Systemen.

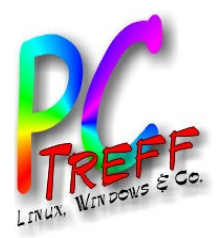

## Defragmentieren unter Linux

#### **Making files contiguous**

Most ISOs and all persistence files need to be contiguous.

To defrag the file on a **FAT32** volume use...

```
sudo perl 
~/Downloads/Easy2Boot/_ISO/docs/linux_utils/
defragfs /media/Multiboot -f
```
If using an **NTFS** volume, then defrag the whole volume (example: /dev/sda1) (udefrag is in the  $\setminus$  ISO\docs\linux utils folder):

```
sudo umount /dev/sda1
sudo ./udefrag -om /dev/sda1
```
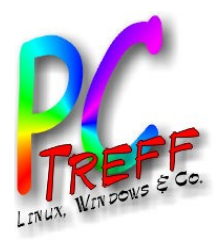

#### Testen unter Linux

- **Testing using QEMU under Linux** (Unter Windows einfach mit mitgeliefertem Skript QEMU MENU TEST (run as admin).cmd)
- Run following command to find the E2B USB drive (use lowercase -L for list)

```
sudo fdisk -l
```
• Boot using qemu-system-x86 64

sudo qemu-system-x86 64 -machine accel=kvm:tcg -m 512 -hda /dev/sdc

• /dev/sdc is the usb device as listed by fdisk,  $512$  is the amount of memory to allocate.

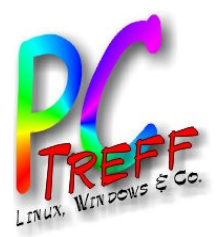

#### UEFI unter Linux

#### **UEFI support**

Unfortunately, there is no linux equivalent of the MakePartImage.cmd Windows script which makes . imgPTN files.

If you want to try UEFI-booting without using a Windows system, try the grub2 menu system.

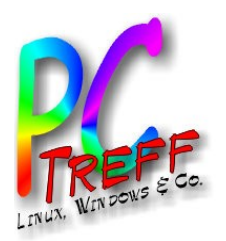

## Persistenz für Linux Images unter Linux

- **Creating files containing ext2/3/4 filesystems for persistence**
- For persistence, you often need to create a file on the E2B USB drive which is formatted as an ext2/3/4 filesystem (instructions are always inside the .mnu file). To do this under linux AND have it contiguous (which is required for E2B) - see the thread here.
- Use cd to get to the directory where you have mounted the USB drive e.g. /media/USBDrive, then create a file as follows (example uses 1GB mint-rw, volume name is normally casper-rw)
- dd if=/dev/zero of=mint-rw bs=1M count=1024
- $mkfs$  -t ext2 mint-rw -L casper-rw

or for ext3

- mkfs.ext3 -F mint-rw -L casper-rw
- Making a sparse file using dd may be faster, try this...
- dd if=/dev/zero of=casper-rw bs=1M count=0 seek=1024

**PCTre ff -BBAidlin genPC-Tre ff -BBAidlin gen**Multib oot U SB<u>မ္မ</u><br>ဟ  $\blacktriangleright$  $\mathbf{\Sigma}$ ultib o $\frac{3}{2}$ m  $\frac{1}{5}$  $\blacktriangleright$ 

**© 2016 Gü**

**©2 016 Gü**

**nter W**

**nterW**

**aller**

**aller**

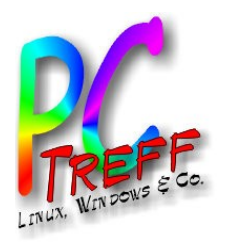

## Teil 2: ISO ohne optisches Medium

- Am Beispiel des c't Jahresarchivs
- 2014: Da hatte ich einen USB-Stick. Anleitung für Linux (u.a.):
- *Linux 2.x Intel Entpacken Sie die Datei ct14li.tar aus dem Verzeichnis Linux. Starten Sie es-ct14-linux-intel über die Kommandozeile. Geben Sie als Kommandozeilen-Parameter die Laufwerksangabe für Ihr DVD-ROM-Laufwerk an. Beispiel:*

*otto@box: # /home/otto/eMediaSearch/es-ct14-linux-intel /cdrom*

• Resultierendes Skript nach Mount des Sticks (es-ct14-linux-intel als lokale Kopie):

#!/bin/bash

/home/guenter/Programme/CT/es-ct14-linux-intel /media/guenter/C\'T\ USB/ctplusrom14/

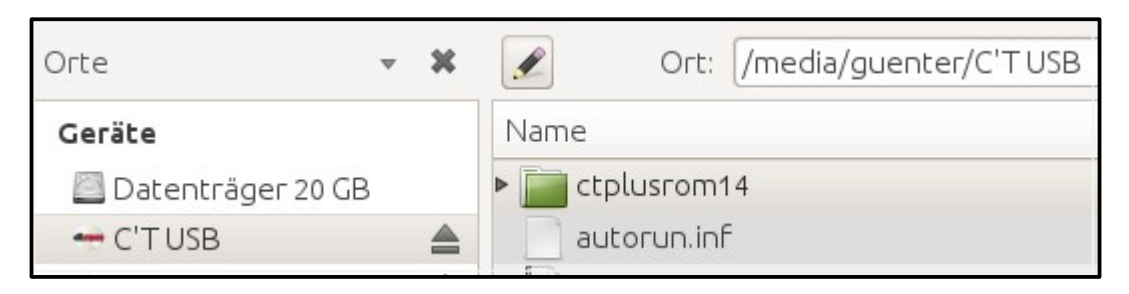

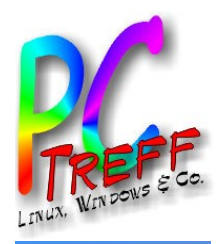

## c't Archiv 2015 – ISO Image

- Ziel war, das ISO Image nicht zu brennen, sondern direkt zu mounten. Plattenplatz war vorhanden. Hier brauchen wir etwas Vorbereitung und 2 Skripte.
- Das erste stammt von ubuntuusers.de (Autor Josef Behr): <https://wiki.ubuntuusers.de/CD-Images/#Einbinden-von-Image-Dateien-in-das-Dateisystem>
- Es ersetzt das Einstecken des USB-Sticks.
- [mountiso Skript](file:///home/guenter/Skripte/ct-mountiso.sh)
- Das zweite bindet das erste ein und startet den eMedia Search Server von Heise für die Archiv DVD 2015.

```
cd ~/Zeitschriften/CT/Image2015
~/Skripte/ct-mountiso.sh ct_dvd_2015.iso
~/Programme/CT/2015/es-ct15-linux-intel ~/mountiso/ct_dvd_2015.iso
echo "Enter zum Aushängen des ISO-Images"
Pause
sudo umount ~/mountiso/ct dvd 2015.iso
```
**PCTre ff -BBAidlin genPC-Tre ff BBAidlin gen**Multib oot U SB<u>မ္မ</u><br>ဟ  $\blacktriangleright$  $\mathbf{\Sigma}$ ultib o $\frac{3}{2}$ m  $\frac{1}{5}$  $\blacktriangleright$ 

**© 2016 Gü**

**©2 016 Gü**

**nter W**

**nterW**

**aller**

**aller**

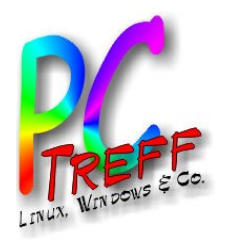

#### Nützliche Links

- Nochmals die Easy2boot Homepage enthält alle Infos, manche mehrfach, da etwas chaotisch strukturiert ;-) <http://www.easy2boot.com/>
- Alternativ dazu eine deutsche Beschreibung (nur Windows) <http://www.frettts-freeware.de/easy2boot.html>
- Die Basis des Ganzen: GRUB4DOS <https://gna.org/projects/grub4dos/>
- Die Basis des Mount-Szenarios: <http://www.tfonfara.de/ubuntu-iso-image-mounten.xhtml>

**© 2016 Gü**

**©2 016 Gü**

**nter W**

**nterW**

**aller**

**aller**